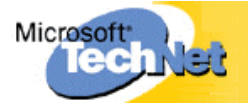

# **Problembehandlung bei Active Directory-Replikationsproblemen**

(Engl. Originaltitel: Troubleshooting Active Directory Replication Problems)

Probleme bei der Active Directory-Replikation können viele verschiedene Ursachen haben. Beispielsweise können DNS-Probleme oder eine falsche Standortkonfiguration dazu führen, dass die Active Directory-Replikation fehlschlägt. In Tabelle 2.7 werden allgemeine Ereignisse zusammen mit der Hauptursache und Informationen zur Lösung gezeigt, die auf ein Problem bei der Active Directory-Replikation hinweisen können.

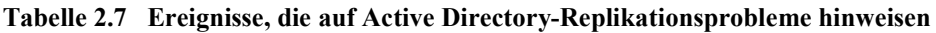

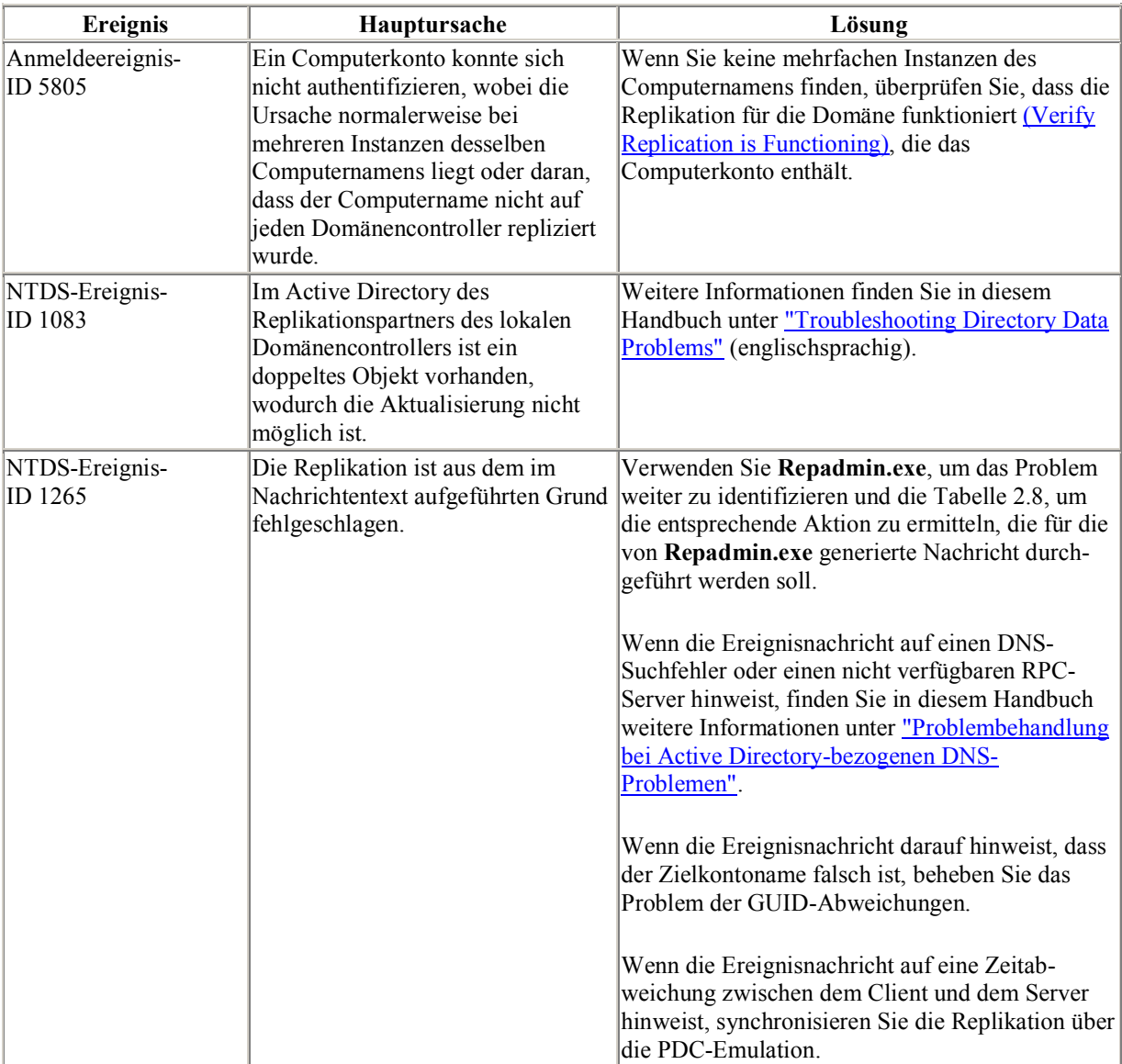

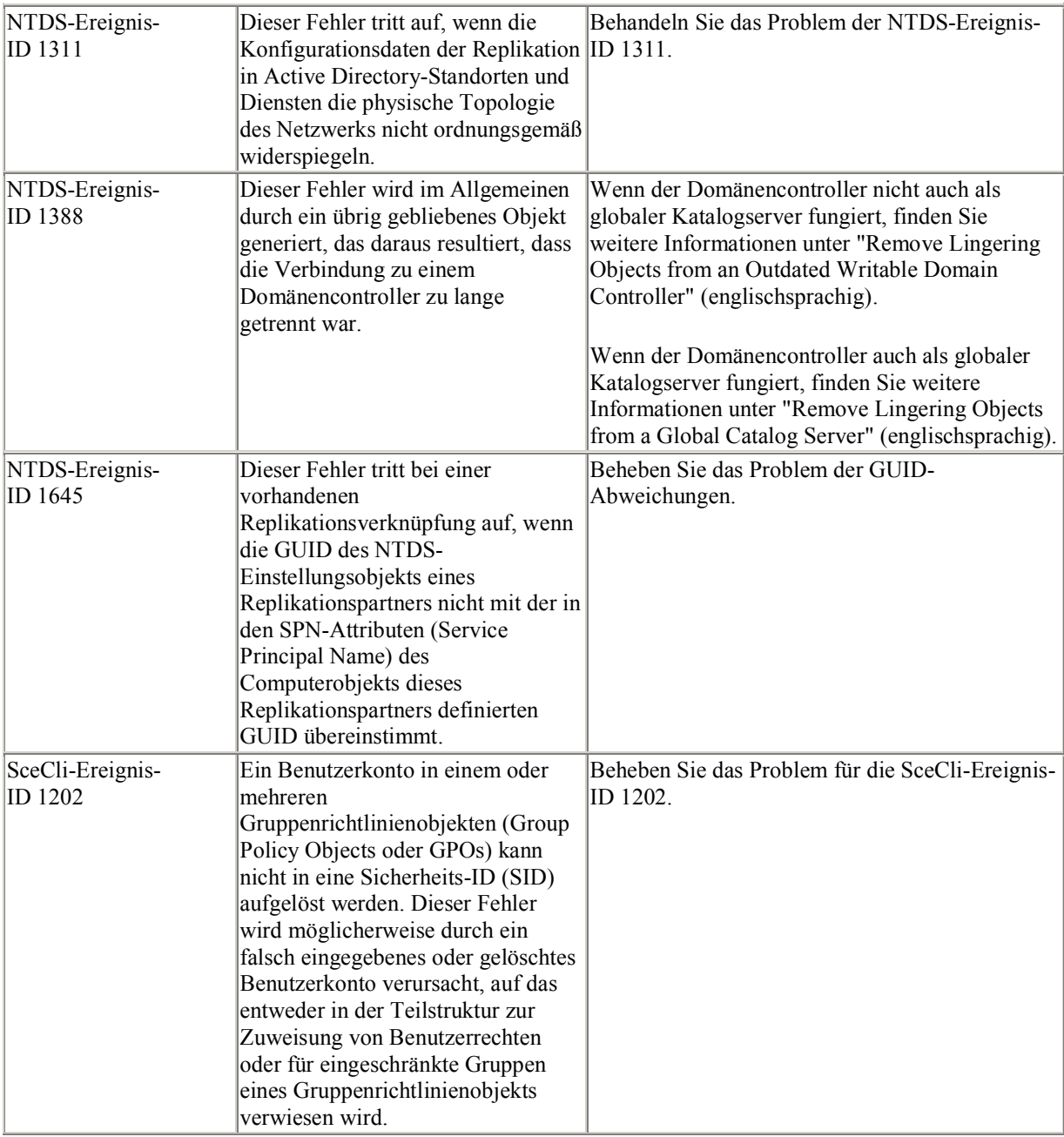

#### **Allgemeine Richtlinien zur Problembehandlung bei Replikationsproblemen**

Verwenden Sie den Befehl **repadmin /showreps**, um Active Directory-Replikationsprobleme zu identifizieren. In Tabelle 2.8 wird die von diesem Befehl generierte Fehlermeldung zusammen mit der Hauptursache und den Informationen zur Lösung angezeigt.

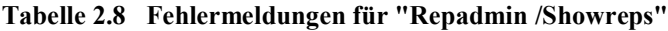

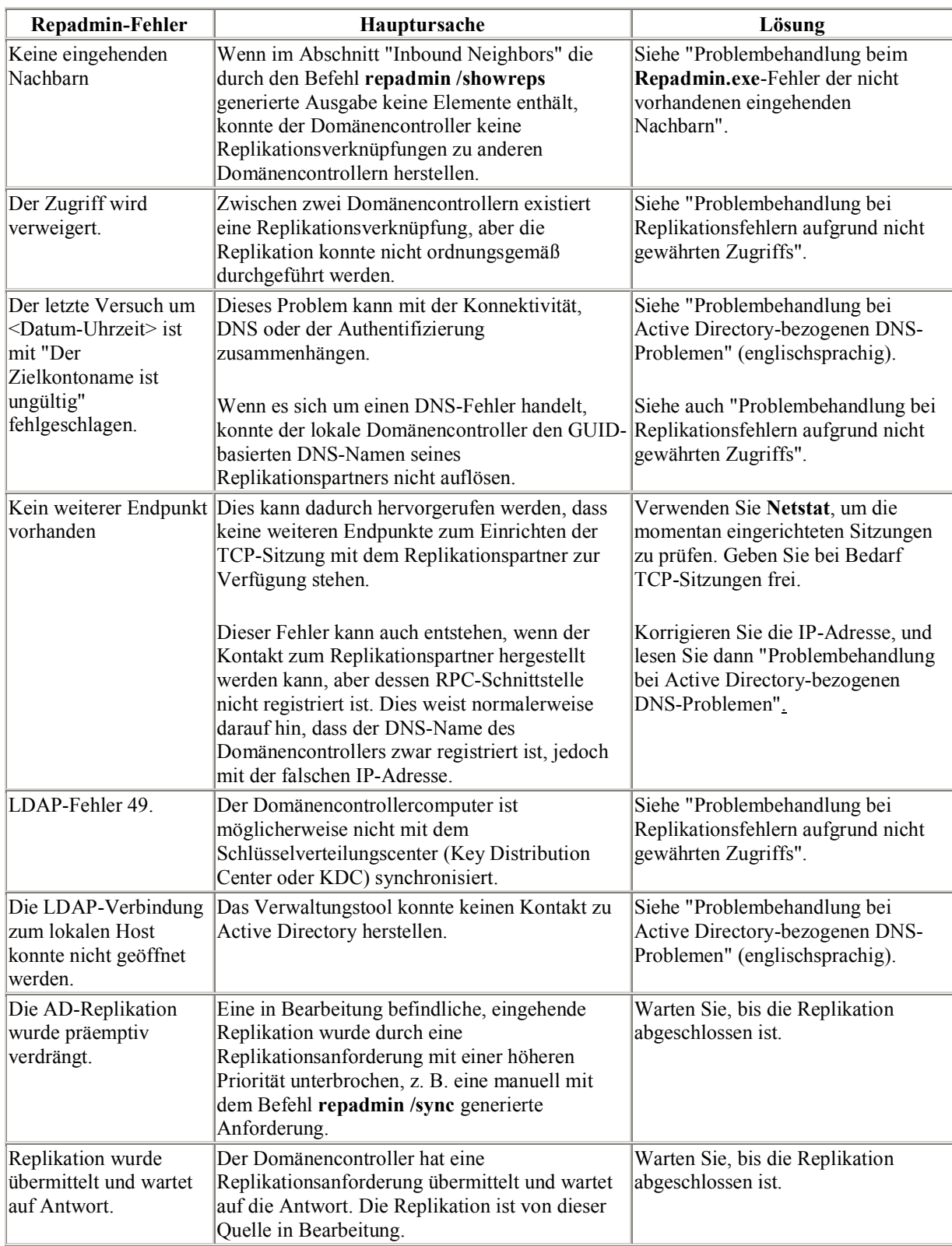

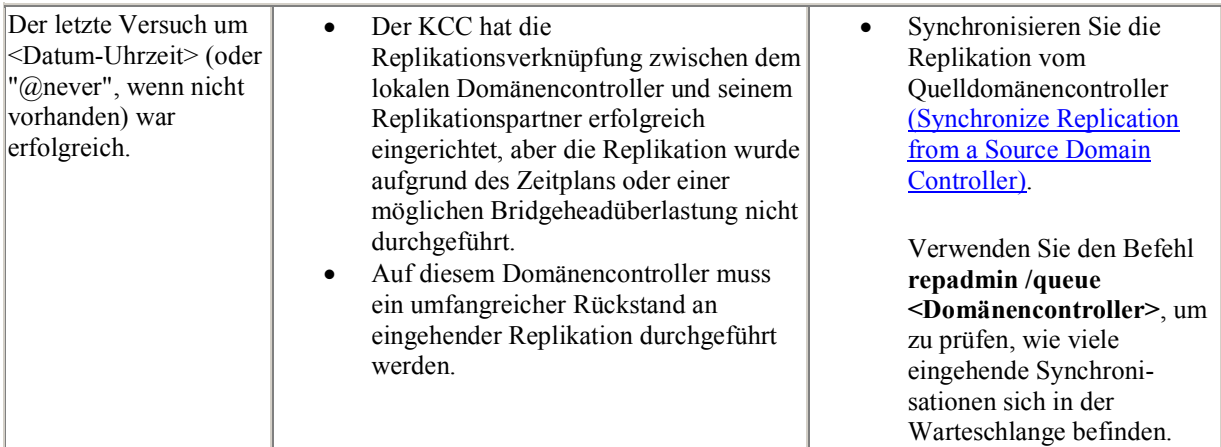

Weitere Informationen zu Replikationskonzepten finden Sie unter "Active Directory Replication" im *Distributed Systems Guide* des *Windows 2000 Server Resource Kits* (englischsprachig).

#### **Problembehandlung beim "Repadmin.exe"-Fehler der "nicht vorhandenenì eingehenden Replikationspartnern**

Wenn im Abschnitt "Inbound Neighbors" der Befehlsausgabe von **repadmin /showreps** keine Elemente angezeigt werden, trifft eine der folgenden Bedingungen zu:

- **Es ist kein Verbindungsobjekt vorhanden, um anzuzeigen, von welchem/welchen**  Domänencontroller(n) dieser Domänencontroller die Replikation durchführen soll. Diese Verbindungsobjekte werden normalerweise vom KCC erstellt. In einigen Umgebungen wurde der Teil des KCC jedoch von Administratoren deaktiviert, der die Verbindungsobjekte für eingehende Replikationen von Domänencontrollern anderer Standorte erstellt, die stattdessen auf manuelle Verbindungen vertrauen.
- **Es sind ein oder mehrere Verbindungsobjekte vorhanden, aber der Domänencontroller ist nicht** in der Lage, die Verbindung zum Quelldomänencontroller für die Replikationsverknüpfungen herzustellen. In diesem Fall protokolliert der KCC bei jeder Ausführung (standardmäßig alle 15 Minuten) die Ereignisse, wobei der Fehler, der beim Versuch die Replikationsverknüpfungen hinzuzufügen, aufgetreten ist, ausführlich beschrieben wird.

Stellen Sie sicher, dass zwischen dem Domänencontroller und seinem Replikationspartner ein Verbindungsobjekt ordnungsgemäß erstellt wurde. Ist dies nicht der Fall, erstellen Sie das Verbindungsobjekt.

#### Prozeduren zur Problembehandlung bei "nicht vorhandenen" **eingehenden Replikationspartnern**

- 1. Überprüfen Sie das Verbindungsobjekt (Verify a Connection Object).
- 2. Wenn kein Verbindungsobjekt vorhanden ist, erstellen Sie ein Verbindungsobjekt (Create a Connection Object).
- 3. Nachdem Sie die Verbindungsobjekte erstellt haben, finden Sie weitere Prozeduren zum Erstellen einer Standortverknüpfung unter "Linking Sites for Replication" (englischsprachig). Die Replikation sollte automatisch zur festgelegten Zeit erfolgen.

#### **Problembehandlung bei Replikationsfehlern aufgrund nicht gew‰hrten Zugriffs**

Dieser Fehler zeigt an, dass der lokale Domänencontroller sich beim Erstellen der Replikationsverknüpfung oder beim Versuch, die Replikation über eine vorhandene Verknüpfung durchzuführen, nicht bei seinem Replikationspartner authentifizieren konnte. Dieses Problem tritt normalerweise auf, wenn die Verbindung des

Domänencontrollers zum restlichen Netzwerk für längere Zeit unterbrochen ist und das Kennwort für das Computerkonto nicht mit dem Computerkontokennwort synchronisiert ist, das im Active Directory seines Replikationspartners gespeichert ist.

#### **Prozeduren zur Problembehandlung bei Replikationsfehlern aufgrund nicht gew‰hrten Zugriffs**

- 1. Bestätigen Sie die Namenskontextberechtigungen für direkte Replikationspartner über den Befehl dcdiag /test:ntsec. Überprüfen, dass die Replikation funktioniert (Verify Replication is Functioning). Wenn die Replikation nicht ordnungsgemäß funktioniert, fahren Sie mit dem nächsten Schritt fort.
- 2. Bestätigen Sie, dass die Gruppe "Domänencontroller der Organisation" die Berechtigung "Auf diesen Computer vom Netzwerk aus zugreifen" enthält. Wenn Sie diese Berechtigung hinzufügen müssen, stellen Sie sicher, dass der Domäne die Gruppenrichtlinie zugeordnet wurde, bevor Sie fortfahren. Überprüfen, dass die Replikation funktioniert (Verify Replication is Functioning). Wenn die Replikation nicht ordnungsgemäß funktioniert, fahren Sie mit dem nächsten Schritt fort.
- 3. Beenden Sie das Schlüsselverteilungscenter (Start or Stop a Service) auf dem lokalen Domänencontroller
- 4. Löschen Sie den Ticketcache (Purge the Ticket Cache) auf dem lokalen Domänencontroller.
- 5. Überprüfen Sie, dass sich der Domänencontroller in der Organisationseinheit des Domänencontrollers befindet, das Gruppenrichtlinienobjekt mit der Organisationseinheit verknüpft und die Richtlinie "Auf diesen Computer vom Netzwerk aus zugreifen" in dieser Domäne aktiviert ist.
- 6. Setzen Sie das Computerkontokennwort für die PDC-Emulation zurück (Reset the Computer Account Password on the PDC Emulator).
- 7. Synchronisieren Sie den Domänennamenskontext des Replikationspartners mit der PDC-Emulation.
- 8. Wenn der Befehl **repadmin /showreps** keine Replikationspartner anzeigt, finden Sie in diesem Handbuch unter "Link Sites for Replication" (englischsprachig) weitere Informationen zum Erstellen einer Replikationsverknüpfung.
- 9. Synchronisieren Sie die Replikation vom Quelldomänencontroller (Synchronize a Replication from a Source Domain Controller).
- 10. Starten Sie das Schlüsselverteilungscenter (Start or Stop a Service) auf dem lokalen Domänencontroller.
- 11. Wenn Sie eine neue Fehlermeldung über den verweigerten Zugriff erhalten, müssen Sie eine temporäre Verbindung erstellen (Create a Temporary Connection Link for Replication Partners) zwischen dem Domänencontroller und seinem Replikationspartner für den Namenskontext.

# **Problembehandlung bei GUID-Abweichungen**

Wenn ein Domänencontroller eine Replikationsverknüpfung mit seinem Replikationspartner erstellt, sucht dieser in seinem Active Directory nach der GUID des NTDS-Einstellungsobjekts für seinen Replikationspartner. Dann wird geprüft, ob die GUID mit dem Replikations-SPN übereinstimmt, der im ServicePrincipalName des Computerobjekts seines Replikationspartners vorhanden ist. Stimmen diese nicht überein, kann die Replikationsverknüpfung nicht eingerichtet werden, und es wird ein Ereignis im Ereignisprotokoll des Verzeichnisdienstes aufgezeichnet.

Dies kann vorkommen, wenn Active Directory manuell von einem Dom‰nencontroller entfernt wurde und Active Directory dann auf dem Domänencontroller neu installiert wird. Nach der erneuten Installation von Active Directory erhält der Domänencontroller eine neue GUID für sein NTDS-Einstellungsobjekt und erstellt dann einen entsprechenden neuen Replikations-SPN.

## **Prozeduren zur Problembehandlung bei GUID-Abweichungen**

1. Identifizieren Sie die GUID des Replikationspartners (Identify Replication Partners). Wenn mehrere Einträge zurückgegeben werden, liegt hier die Fehlerquelle. Einer der Einträge stammt von der ersten Installation von Active Directory auf dem Replikationspartner. Wenn Active Directory von dem Domänencontroller entfernt wurde, ohne den Installations-Assistenten für Active Directory auszuführen und anschließend die erneute Installation von Active Directory auf dem Domänencontroller erfolgte,

dann wurde ein neues NTDS-Einstellungsobiekt (mit einer neuen GUID) erstellt und für diesen Dom‰nencontroller repliziert. In diesem Fall ermitteln Sie, welches NTDS-Einstellungsobjekt die richtige GUID besitzt und löschen dann das falsche NTDS-Einstellungsobjekt.

- 2. Überprüfen Sie, dass für das falsche NTDS-Einstellungsobjekt kein DNS-Eintrag auf dem DNS-Stammserver erstellt wurde. Überprüfen Sie die DNS-Einträge (Verify DNS Records) für <replication\_partner\_guid>.\_msdcs.<forest\_root\_domain\_name>. Überprüfen Sie, dass nur ein DNS-Eintrag für <Replikationspartner>.<Regionaler\_Domänenname> mit der richtigen GUID vorhanden ist. Wenn mehrere Einträge vorhanden sind, löschen Sie die falschen Einträge.
- 3. Wenn der vorherige Schritt nur ein NTDS-Einstellungsobjekt mit der richtigen GUID ergeben hat, überprüfen Sie den SPN (Verify an SPN) für den Replikationspartner auf dem lokalen Domänencontroller. Wenn der Name nicht vorhanden ist oder eine GUID enthält, die nicht mit der des Replikationspartners übereinstimmt, muss diese im Active Directory des lokalen Domänencontrollers erstellt werden. Wenn der Name mit einer anderen GUID vorhanden ist, muss diese geändert werden, damit sie mit der richtigen GUID übereinstimmt.

Führen Sie dazu **ADSI Edit** oder LDP auf dem lokalen Domänencontroller aus. Suchen Sie den SPN im mehrwertigen *ServicePrincipalName*-Attribut des Computerobjekts des Replikationspartners (CN=<Computername>,OU=Dom‰nencontroller,DC=Dom1,DC=Firma,DC=com), und ‰ndern Sie die Replikations-SPN, damit diese den richtigen Wert erhält.

4. Überprüfen Sie, ob die Replikation funktioniert (Verify Replication is Functioning).

## **Problembehandlung bei RPC-Serverproblemen**

Wenn Sie eine der folgenden serverbasierten Aufgaben durchführen, erhalten Sie möglicherweise einen Fehler, der auf einen nicht verfügbaren RPC-Server hinweist:

- Replikation
- Winlogon
- Aktivieren vertrauenswürdiger Beziehungen
- Herstellen der Verbindung zu Domänencontrollern
- Herstellen der Verbindung zu vertrauenswürdigen Domänen
- Benutzerauthentifizierung

Der Fehler "RPC-Server nicht verfügbar" kann folgende Ursachen haben:

- DNS-Probleme
- Zeitsynchronisationsproblem
- RPC-Dienst ist nicht aktiv
- Netzwerkkonnektivitätsproblem

#### **Prozeduren zur Problembehandlung bei RPC-Serverproblemen**

- 1. Weitere Informationen zum Erkennen und Lösen von DNS-Problemen finden Sie unter "Problembehandlung bei Active Directory-bezogenen DNS-Problemen".
- 2. Weitere Informationen zum Erkennen und Lösen von Zeitsynchronisationsproblemen finden Sie unter "Troubleshooting Windows Time Service Problems" (englischsprachig).
- 3. Wenn der RPC-Dienst nicht aktiv ist, starten Sie den RPC-Dienst (Start or Stop a Service). Wenn der RPC-Dienst aktiv ist, beenden und starten Sie den RPC-Dienst (Start or Stop a Service).
- 4. Überprüfen Sie die Netzwerkkonnektivität (Verify Network Connectivity), und beheben Sie mögliche Probleme.

# **Problembehandlung bei NTDS-Ereignis-ID 1311**

NTDS-Ereignis-ID 1311 tritt auf, wenn die Konfigurationsdaten der Replikation in Active Directory-Standorten und -Diensten die physische Topologie des Netzwerks nicht ordnungsgemäß widerspiegeln. Die Konsistenzprüfung (Knowledge Consistency Checker oder KCC) erstellt und pflegt die Replikationstopologie für Active Directory. Dazu untersucht die Konsistenzprüfung die Summe aller Namenskontexte, die sich in der Gesamtstruktur befinden, sowie vom Administrator definierte Einschränkungen für die Site, Standortverknüpfungen und Verknüpfungskosten.

Die Ereignis-ID 1311 stammt von Problemen bei der Replikation einer Active Directory-Domäne, eines AD-Schemas, einer AD-Konfiguration oder bei globalen Namenskontexten zwischen Domänencontrollern oder Sites. Diese Situation kann unter folgenden Bedingungen eintreten:

- Die Überbrückung von Standortverknüpfungen ist in einem Netzwerk aktiviert, das keine physische Netzwerkkonnektivität zwischen zwei Domänencontrollern verschiedener Sites unterstützt, die über eine KCC-Verbindung miteinander verknüpft sind.
- Eine Site oder mehrere Sites sind in den Standortverknüpfungen nicht enthalten.
- Standortverknüpfungen enthalten alle Standorte, aber diese sind nicht miteinander verbunden. Diese Bedingung wird als *getrennte Standortverknüpfungen* bezeichnet.
- Einer oder mehrere Domänencontroller sind offline.
- Bridgeheaddom‰nencontroller sind online, aber beim Versuch, einen erforderlichen Namenskontext zwischen Active Directory-Standorten zu replizieren, sind Fehler aufgetreten.
- Vom Administrator definierte, bevorzugte Bridgeheads sind online, aber diese stellen nicht die erforderlichen Namenskontexte bereit.
- Bevorzugte Bridgeheads wurden vom Administrator ordnungsgemäß definiert, aber diese sind momentan offline.
- Der Bridgeheadserver ist entweder überlastet, weil der Server zu klein ist, zu viele Teilstrukturstandorte versuchen, Änderungen von demselben Hubdomänencontroller zu replizieren oder die Zeitpläne für Standortverknüpfungen oder für Verbindungsobjekte zu häufig vorkommen.
- Die Konsistenzprüfung hat um einen standortübergreifenden Verbindungsfehler einen alternativen Pfad geschaffen, versucht jedoch weiterhin, die fehlerhafte Verbindung alle 15 Minuten herzustellen.

#### **Prozeduren zur Problembehandlung bei NTDS-Ereignis-ID 1311**

- 1. Ermitteln Sie, ob die Ereignis-ID 1311 auf allen Dom‰nencontrollern der Gesamtstruktur protokolliert wird, die die Rolle des Erstellers der standortübergreifenden Topologie (Intersite Topology Generator oder ISTG) übernehmen oder nur auf standortspezifischen Domänencontrollern.
	- a. Suchen Sie zuerst die ISTG-Rolleninhaber über den Befehl Ldp.exe, um nach den folgenden Attribute zu suchen:

```
Base DN: CN=Sites, CN=Configuration, DC=ForestRootDomainName, DC=Com
Filter: (cn=NTDS Site Settings) 
Scope: Subtree 
Attributes: interSiteTopologyGenerator
```
b. Ermitteln Sie den Gültigkeitsbereich des Ereignisses, indem Sie die Ereignisprotokolle des Verzeichnisdienstes aller ISTG-Rolleninhaber in der Gesamtstruktur oder zumindest eine aussagekräftige Anzahl von ISTG-Rolleninhabern prüfen.

Wenn die Ereignis-ID 1311 weiterhin für ISTG-Rolleninhaber protokolliert wird, fahren Sie mit dem nächsten Schritt fort.

2. Weitere Informationen zum Beheben von Active Directory-Replikationsfehlern in der Gesamtstruktur finden Sie in diesem Handbuch unter "Problembehandlung bei Active Directory-Replikationsproblemen". Wenn die Ereignis-ID 1311 weiterhin für ISTG-Rolleninhaber protokolliert wird, fahren Sie mit dem nächsten Schritt fort.

- 3. Ermitteln Sie, ob die Überbrückung von Standortverknüpfungen sowie das Routing für das Netzwerk vollständig aktiviert sind. Die Überbrückung von Standortverknüpfungen ist in Active Directory unter den folgenden Bedingungen aktiviert:
	- Das Kontrollkästchen Brücke zwischen allen Standortverknüpfungen herstellen ist für den IP- und SMTP-Transport (Simple Mail Transfer Protocol) in Active Directory-Standorten und -Diensten aktiviert.
	- Das **Optionen**-Attribut für den IP- und SMTP-Transport ist NULL oder hat den Wert 0 (Null) für die folgenden DN-Pfade erhalten: CN=IP,CN=Inter-Site Transports,CN=Sites,CN=Configuration,DC=<Gesamtstruktur\_Stammdomäne> und CN=SMTP,CN=Inter-Site Transports,CN=Sites,CN=Configuration,DC=<Gesamtstruktur\_Stammdomäne>.

Um zu ermitteln, ob eine Netzwerkverbindung mit vollständigem Routing zwischen zwei Standorten existiert, wenden Sie sich an den Netzwerkadministrator oder den Active Directory-Architekten. Wenn die Überbrückung von Standortverknüpfungen in einer Umgebung ohne Routing aktiviert ist, sollten Sie entweder das Routing aktivieren oder die Überbrückung der Standortverknüpfungen deaktivieren und dann die erforderlichen Standortverknüpfungen und Überbrückungen für Standortverknüpfungen erstellen. Weitere Informationen zum Erstellen von Standortverknüpfungen finden Sie in diesem Handbuch unter "Link Sites for Replication" (englischsprachig). Warten Sie für eine Zeit, die doppelt so lang ist, wie das längste Replikationsintervall in der Gesamtstruktur. Wenn die Ereignis-ID 1311 weiterhin für ISTG-Rolleninhaber protokolliert wird, fahren Sie mit dem nächsten Schritt fort.

**Anmerkung** Standardmäßig ist die Überbrückung von Standortverknüpfungen aktiviert. Als optimale Vorgehensweise lassen Sie die Überbrückung von Standortverknüpfungen für Netzwerke mit vollständigem Routing aktiviert.

- 4. Verwenden Sie den Befehl **repadmin /showism**, um zu überprüfen, dass alle Standorte in den Standortverknüpfungen definiert sind. Für jeden Standort zeigt die Befehlsausgabe eine Zeichenfolge mit drei Zahlen an, die durch Doppelpunkte voneinander getrennt sind. Die Nummern stellen <Kosten>:<Replikationsintervall>:<Optionen> dar. Zeichenfolgen mit einem Wert von "-1:0:0" zeigen eine möglicherweise fehlende Standortverknüpfung an. In diesem Fall finden Sie in diesem Handbuch unter "Link Sites for Replication" (englischsprachig) weitere Informationen zu Prozeduren zum Erstellen einer Replikationsverknüpfung. Wenn weiterhin für ISTG-Rolleninhaber die Ereignis-ID 1311 protokolliert wird, fahren Sie mit dem nächsten Schritt fort.
- 5. Ermitteln und entfernen Sie bevorzugte Bridgeheads. Die manuelle Auswahl von Bridgeheadservern kann zur Ereignis-ID 1311 führen. Es wird empfohlen, dass Bridgeheadserver nicht manuell von Administratoren ausgewählt werden. Für die Suche nach bevorzugten Bridgeheadservern zeigen Sie die Liste der bevorzugten Bridgeheadserver an (View the List of Preferred Bridgehead Servers). Wenn keine bevorzugten Bridgeheadserver vorhanden sind, entfernen Sie diese aus den Active Directory-Standorten und Diensten und warten für eine Zeit, die doppelt so lang ist wie das längste Replikationsintervall in der Gesamtstruktur. Wenn weiterhin für ISTG-Rolleninhaber die Ereignis-ID 1311 protokolliert wird, fahren Sie mit dem nächsten Schritt fort.
- 6. Löschen Sie Verbindungen, wenn sich die Konsistenzprüfung im Modus der Verbindungserhaltung befindet, und warten Sie dann für eine Zeit, die doppelt so lang ist wie das längste Replikationsintervall in der Gesamtstruktur.

## Problembehandlung für die SceCli-Ereignis-ID 1202

Das Auftreten der SceCli-Ereignis-ID 1202 im Anwendungsereignisprotokoll zeigt an, dass möglicherweise Probleme mit der Active Directory-Replikation aufgetreten sind. Dies gilt besonders, wenn der Fehlertext für diese Meldung einen Win32-Fehlercode mit Fehler 1331 (0x534) oder Fehler 1332 (0x6fc) enthält. Die Prozedur zur Problembehandlung für dieses Ereignis ist für beide hexadezimalen Codes dieselbe.

#### **Prozedur zur Problembehandlung bei SceCli-Ereignis-ID 1202**

1. Aktivieren Sie die Protokollierung für **winlogon.log**, indem Sie den Registrierungsschlüssel **HKEY\_LOCAL\_MACHINE\Software\Microsoft\WindowsNT\CurrentVersion\WinLogon\GPEx tensions\<GUID-Name des CSE>** ‰ndern. Dadurch wird die Datei **winlogon.log** im Ordner **%systemroot%\security\logs** erstellt.

Vorsicht Der Registrierungs-Editor umgeht den standardmäßigen Schutz, wodurch Einstellungen möglich sind, die Ihr System beschädigen oder sogar eine Neuinstallation von Windows erforderlich machen können. Wenn Sie die Registrierung bearbeiten müssen, sichern Sie zuerst den Systemstatus. Weitere Informationen zum Sichern des Systemstatus finden Sie in diesem Handbuch unter "Active Directory Backup and Restore" (englischsprachig).

2. Durchsuchen Sie die Datei **winlogon.log** nach Fehlern. Geben Sie folgenden Befehl an einer Eingabeaufforderung ein, und drücken Sie die EINGABETASTE:

FIND /I "error" %SYSTEMROOT%\security\logs\winlogon.log

Das Konto, das das Problem verursacht, wird angezeigt. Ermitteln Sie, warum das Konto dieses Problem verursacht (z. B. falsch eingegebenes Konto, gelöschtes Konto oder falsch zugeordnete Richtlinie). Wenn Sie feststellen, dass Sie dieses Konto aus der Richtlinie entfernen müssen, fahren Sie mit dem nächsten Schritt fort, um zu ermitteln, welche Richtlinie und welche Einstellung geändert werden muss.

3. Geben Sie den folgenden Befehl an einer Eingabeaufforderung ein, und drücken Sie die EINGABETASTE, um herauszufinden, welche Einstellung das fehlerhafte Konto enthält:

Find /I "<account>" %systemroot%\security\templates\policies\gpt\*.\*

Dieser Befehl zeigt die zwischengespeicherte Vorlage des Gruppenrichtlinienobjekts an, das die Problem verursachende Einstellung enthält. Zeigen Sie die Vorlage an, und suchen Sie nach einer Zeile, die mit "GPOPath=" und der GUID der Richtlinie beginnt, die Sie ändern müssen.

4. Ordnen Sie die GUID des problematischen Gruppenrichtlinienprojekts seinem Anzeigenamen zu. Verwenden Sie das Tool **Gpresults.exe** aus dem *Windows 2000 Server Resource Kit*, um umfangreiche Ausgaben des Computers zu erhalten, der die Ereignisse generiert hat. Durchsuchen Sie die Ergebnisse nach der GUID, die Sie im vorherigen Schritt identifiziert haben.

Wenn Sie die GUID nicht in der Ausgabe des Tools Gpresults.exe finden können, verwenden Sie Search.vbs. Geben Sie den folgenden Befehl an einer Eingabeaufforderung ein, und drücken Sie die EINGABETASTE:

Search.vbs LDAP://CN=Policies, CN=System, DC=<domain>, DC=<domain> /C:(ojbectClass=groupPolicyContainer) /P:name,displayName

5. Reparieren oder ändern Sie das Gruppenrichtlinienobjekt nach Bedarf.